## **Cách đánh số trang trong một luận văn**

## **(Word 2007)**

Bước 1: Mở file luận văn cần đánh số trang, ví dụ file Dokumet2 này chưa có số trang

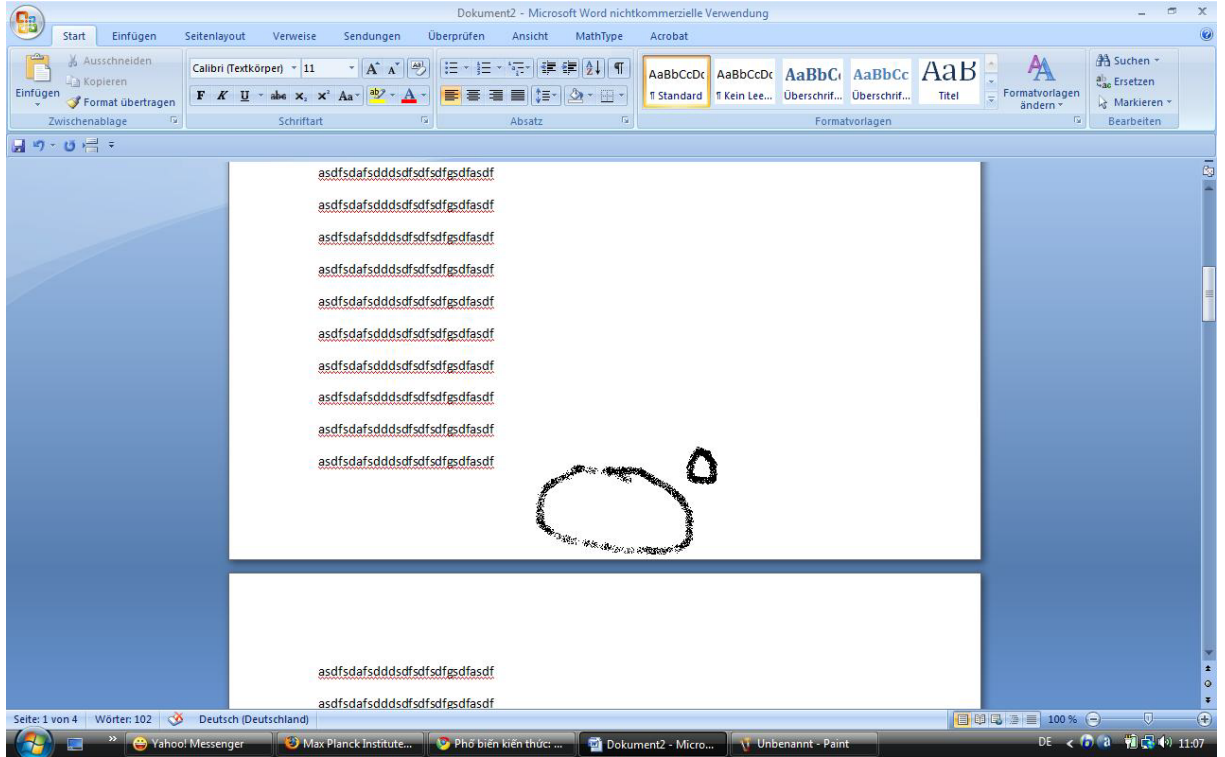

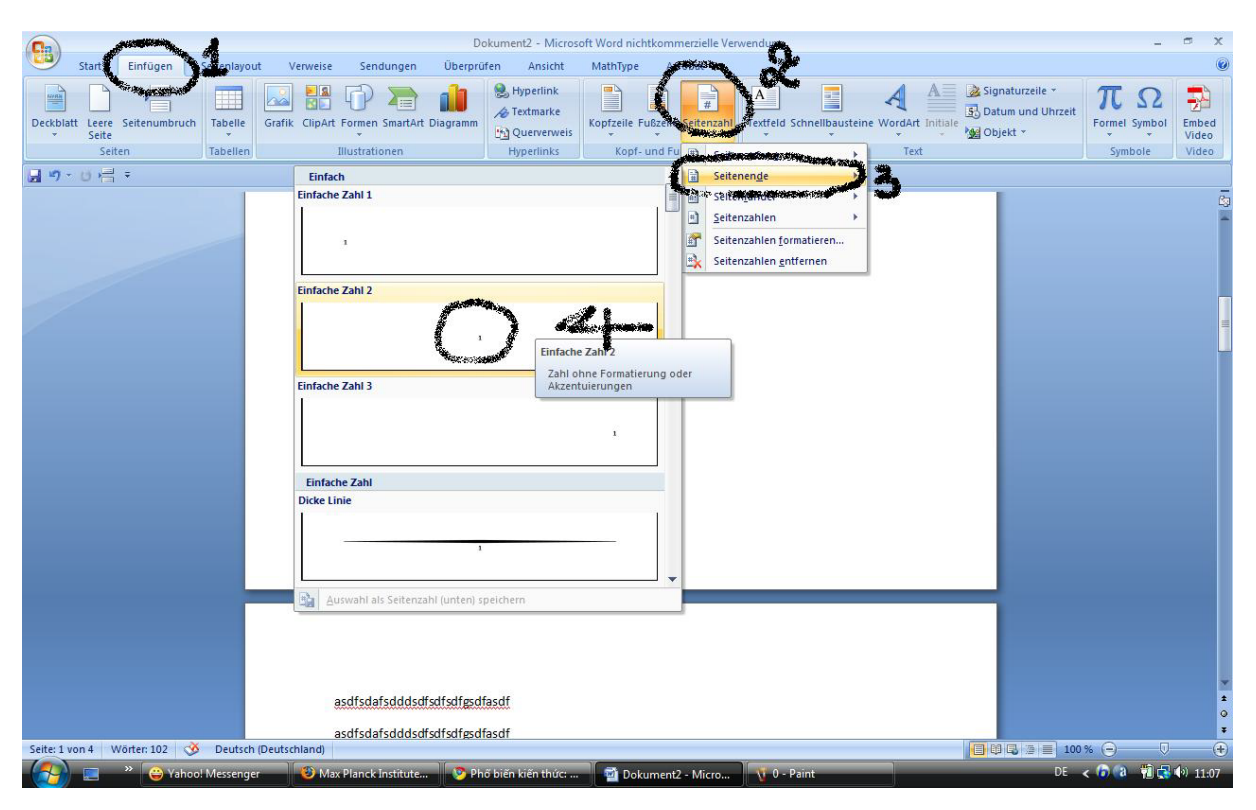

Bước 2: Chọn vị trí đặt số trang, thường là vị trí ở cuối, canh giữa của trang

Bước 3: Chọn định dạng số trang cho toàn văn bản là: i, ii, iii, … (vì những trang đầu của luận văn thường định dạng số trang kiểu này):

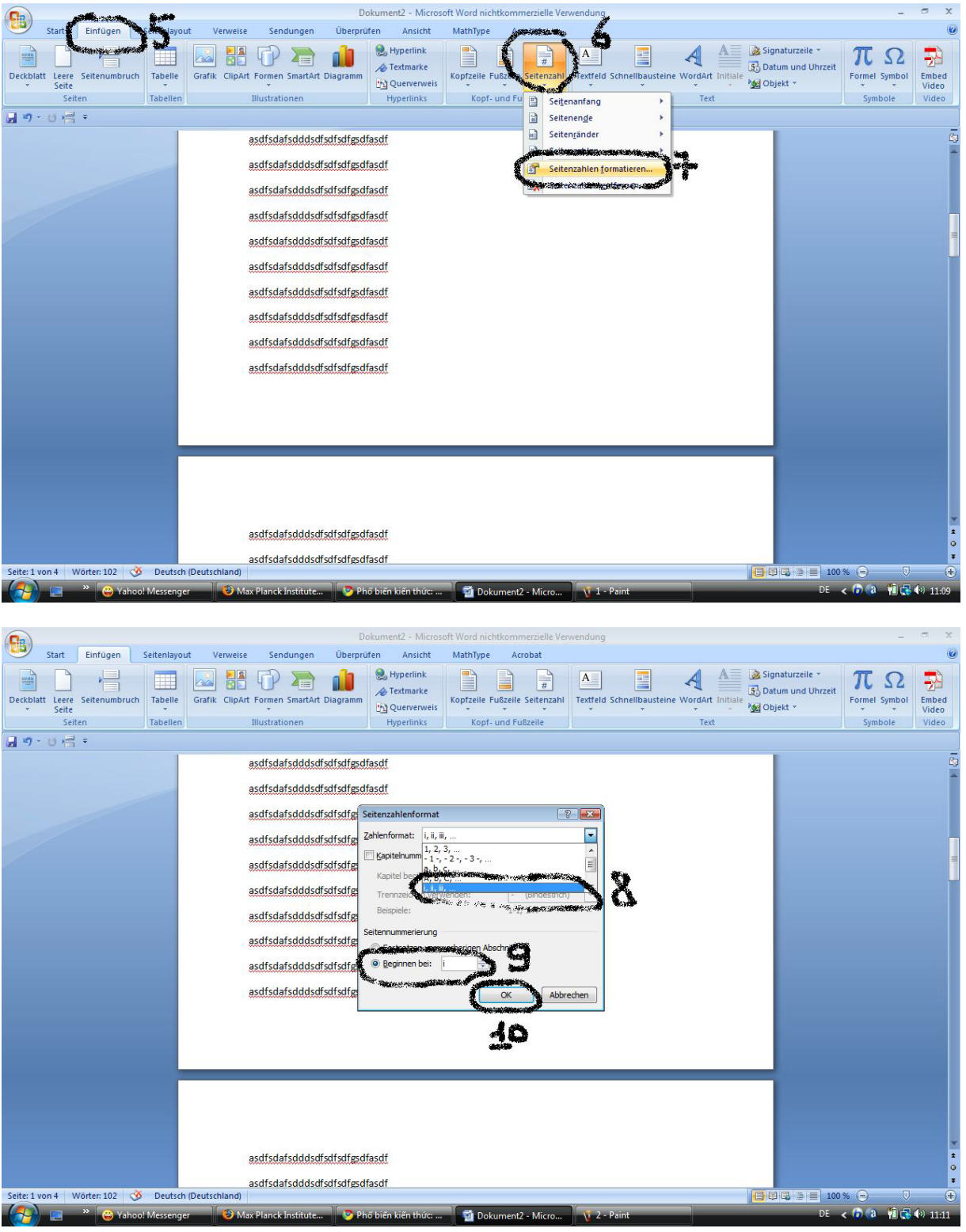

Bước 4: Từ vị trí cần đánh số trang kiểu mới (1, 2, ...) ngắt luận văn thành 2 phần có định<br>dạng khác nhau mà không bị chèn trang trắng vào:

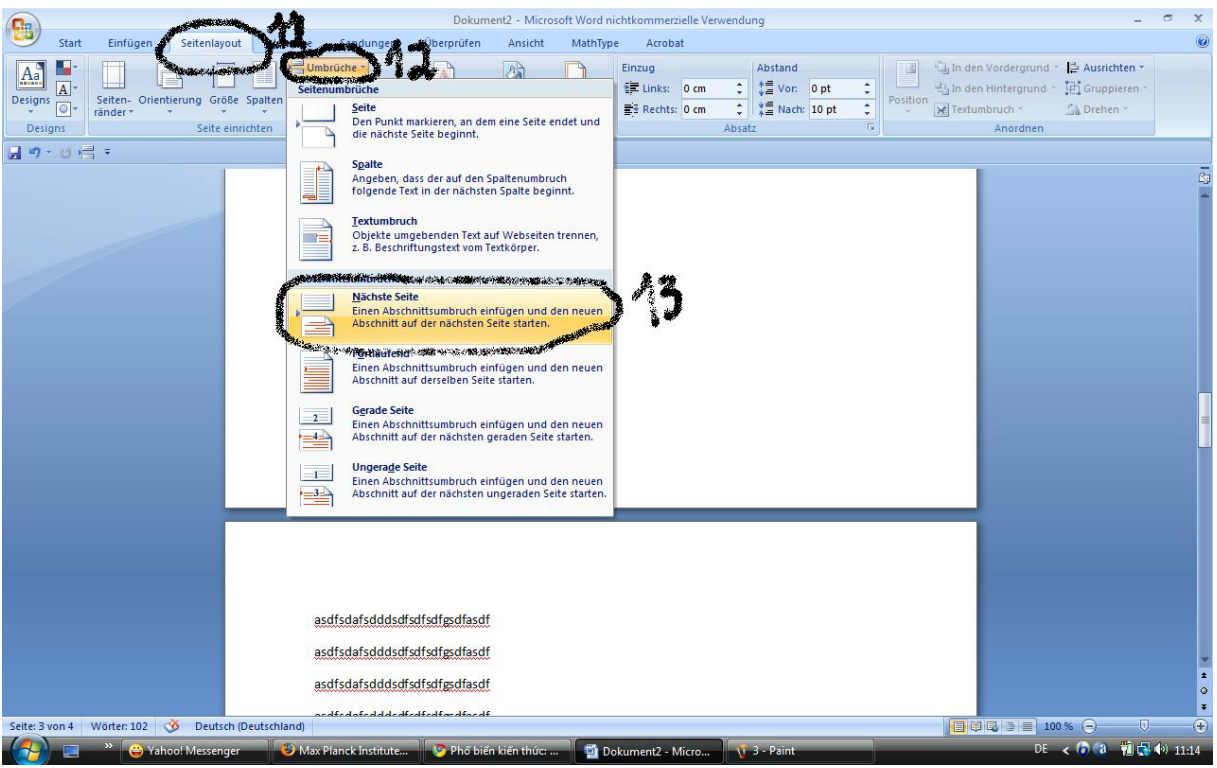

Bước 5: Từ vị trí cần đánh số trang kiểu mới (1, 2, …) ta chọn kiểu đánh số trang mong muốn:

 $42 - M$  $\left( \frac{1}{2} \right)$  $\lambda = 1$ MathTur C. Hyperlini  $\equiv$   $\frac{1}{2}$  Signaturze  $\begin{array}{c}\n\frac{1}{2} \\
\frac{1}{2} \\
\frac{1}{2}\n\end{array}$ 困野のた ۵n πΩ 퀅 Fextmarke 53 Datum und Uh Deckblatt Leere ClipArt Formen SmartArt Kopfzeile ormel Symbol Embed **De** Querverwei had Objekt -Hyperlinks Kopf- und F  $49.0 - 1$ 日 Seitenende Seitenrände  $\Box$ asdfsdafsdddsdfsdfsdfgsdfasdf 46 asdfsdafsdddsdfsdfsdfgsdfasdf asdfsdafsdddsdfsdfsdfesdfasd asdfsdafsdddsdfsdfsdfgsdfasd asdfsdafsdddsdfsdfsdfgsdfasdf asdfsdafsdddsdfsdfsdfgsdfasdf asdfsdafsdddsdfsdfsdfgsdfasdf asdfsdafsdddsdfsdfsdfgsdfasdf asdfsdafsdddsdfsdfsdfgsdfasd asdfsdafsdddsdfsdfsdfgsdfasd asdfsdafsdddsdfsdfsdføsdfasd Seite: 3 **Di** Dokument2 - Micr  $\binom{n}{2}$ Start Einfügen Seitenlavor Sendunge MathType Acrobat  $\underline{\mathbf{A}} \equiv \mathbf{B}$  Signaturzeile C. Hyperlink 2802  $\boxed{A}$ E dì  $\begin{array}{c|c|c|c|c} \hline \multicolumn{1}{c|}{\textbf{a}} & \multicolumn{1}{c|}{\textbf{b}} \\ \hline \multicolumn{1}{c|}{\textbf{b}} & \multicolumn{1}{c|}{\textbf{b}} \\ \hline \multicolumn{1}{c|}{\textbf{b}} & \multicolumn{1}{c|}{\textbf{b}} \\ \hline \multicolumn{1}{c|}{\textbf{b}} & \multicolumn{1}{c|}{\textbf{b}} \\ \hline \multicolumn{1}{c|}{\textbf{b}} & \multicolumn{1}{c|}{\textbf{b}} \\ \hline \multicolumn{1}{c|}{\textbf{b}} &$ E  $\mathbb{A}$  $\pi$   $\Omega$  $\frac{1}{2}$ 录 5 Datum und Uhl  $\triangle$  Textmark Kopfzeile Fußzeile Seiten Deckhlat Tahelle ClinArt Formen SmartArt D Textfeld Sch WordArt Initiale el Symbol Embed Leere<br>Seite **M**Objekt Querverw Kopf- und Fußzeile Text Seite Tabelle **Illustrationer Hyperlinks** 日の·日号: asdfsdafsdddsdfsdfsdfgsdfasdf asdfsdafsdddsdfsdfsdfesdfasd asdfsdafsdddsdfsdfsdf asdfsdafsdddsdfsdfsdf asdfsdafsdddsdfsdfsdf  $\overline{\cdot}$ asdfsdafsdddsdfsdfsdf (Bindestrich) asdfsdafsdddsdfsdfsdf ١Q asdfsdafsdddsdfsd Beg Abbrechen asdfsdafsdddsdfsdfsdfgsdfasdf asdfsdafsdddsdfsdfsdfesdfasdf asdfsdafsdddsdfsdfsdfgsdfasd  $rter: 102$ ಣಿ Deut:  $75011$ 

Và bây giờ ta có luận văn với phần đầu đánh số trang kiểu i, ii, iii …, còn phần nội dung chính phía sau là 1,2, …

Chú ý: ta có thể thay đổi kiểu đánh số trang, vị trí đánh số trang, và ngắt văn bản thành nhiều phần có các kiểu đánh số trang khác nhau.